# **MicroAccounting Blog**

# Why we love Sage 100 ERP v2015: more color coding options

Sometimes it's the simple things that count. Here's one reason to look forward to the soon-to-be-released Sage 100 ERP version 2015.

Blogger: Sue Dunn, Sage 100 ERP Team Lead, MicroAccounting Chicago

We've had a chance to check out the latest version of Sage 100 ERP and discovered some lovable features. Here's a taste of what is in store for those of you who upgrade to version 2015.

## More Color Coding Options for Multi-company Environments

When working a multi-company environment, there is a great new way to more easily identify which company's files are active. Sage now lets you determine unique color codes for the panel frames for each company.

As you can see in the screen grab below, when you have multiple tasks open, but for different company codes (company names below: "ABC" and "DEF"), confidently identify the company you are in based on the color of the surrounding frame and/or background.

**TIP:** As a best practice, for inactive, back-up, test companies, and any other entity only used for inquiries, you may wish to consider RED or another bold color to trigger a reminder that you're not in a live company.

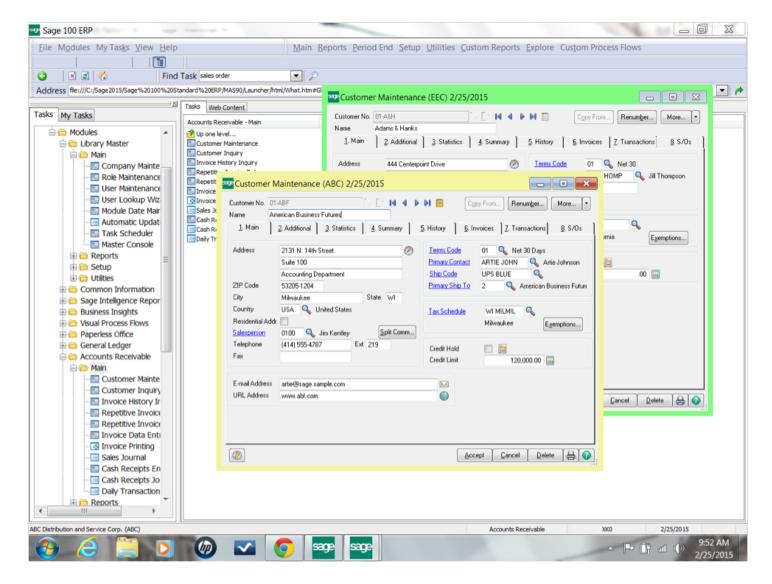

#### How do you assign colors to a company's frame and/or background?

In Sage 100 ERP version 2015, go here: Library Master / Main / Company Maintenance

On the "1. Main" tab you'll now find this option: "Enable Company Specific Background Color"

The pull-down offers four options:

- To keep the default color, select "none."
- To change only the frame color, simply select "frame."
- To change only the background color, simply select "background."

To change both the frame and background color, select "both."

If you have chosen to change the frame and/or background color, click "**Select color**." Choose from a visual palette, or for a more precise hue, you may input the RGB codes.

#### A Note About Background Color

As mentioned in the instructions above, you can also specify the color of the company's background (the entire screen)—or both the background and the frame. We found that changing the background color itself can be hard on the eyes, so we really like the "frame only" option the best.

| 🞐 Company Mainte                                            | mance (ABC) 2/25/2015                    |                    |                                    |
|-------------------------------------------------------------|------------------------------------------|--------------------|------------------------------------|
| Company Code EEC                                            |                                          |                    | Ac <u>t</u> ivate C <u>o</u> nvert |
| Company Name Edwar                                          | rdson Electric Company                   |                    | Remove Copy                        |
| <u>1</u> . Main <u>2</u> . Prefe                            | rences 3. Credit Cards 4. E-mail         | ] <u>5</u> . Fax ] |                                    |
| - Miscellaneous                                             |                                          |                    |                                    |
| Print User Logon on Reports                                 |                                          | Char               | nge Data <u>L</u> ocation          |
| Use Workstation Default Printer for STANDARD Report Setting |                                          |                    |                                    |
| Use Workstation Default Printer for STANDARD Form Code      |                                          |                    |                                    |
| Allow External Access                                       |                                          |                    |                                    |
| Return City Names in A                                      | II Caps                                  |                    |                                    |
| Data Location                                               | C:\Sage2015\Sage 100 Standard ERP\       | MAS90\MAS_EEC\     |                                    |
| Payroll Data Location                                       | C:\Sage2015\Sage 100 Standard ERP\       | MAS90\MAS_EEC\     |                                    |
| Display Inactive Custor                                     | mers in ALE Lookups                      | <b>V</b>           |                                    |
| Display Inactive Vendors in ALE Lookups                     |                                          | <b>v</b>           |                                    |
| Date Settings                                               |                                          |                    |                                    |
| Prompt for Accounting                                       | Date                                     |                    |                                    |
| Auto Set Accounting D                                       | ate from System Date                     |                    |                                    |
| Restrict Accounting Da                                      | ate to Current and One Future Period     |                    |                                    |
| Background Color                                            |                                          |                    |                                    |
| Enable Company Spec                                         | ific Background Color Frame              | -                  |                                    |
| RGB Value 128                                               | 255 128 Select No<br>Background<br>Frame | l ext              |                                    |
| Web Services                                                | Both                                     |                    |                                    |
| Enable Web Services                                         |                                          |                    |                                    |
| Use as Default Comp                                         | any for Server Settings                  | Accept Cancel      |                                    |

| Company Maintenance (ABC) 2/25/2015                                                                                  |                                                                                                    |                                                                                             |                   |  |
|----------------------------------------------------------------------------------------------------|----------------------------------------------------------------------------------------------------|---------------------------------------------------------------------------------------------|-------------------|--|
| Company Code EEC<br>Company Name Edward                                                                              | son Electric Company                                                                                                 |                                                                                             | Activate Convert  |  |
| <u>1</u> . Main <u>2</u> . Prefer                                                                                    | ences 3. Credit Cards 4. E-mail                                                                                      | ] <u>5</u> . Fax                                                                            |                   |  |
| Use Workstation Defau<br>Allow External Access<br>Return City Names in Al<br>Data Location                           | t Printer for STANDARD Report Settin<br>t Printer for STANDARD Form Code<br>Caps<br>C:\Sage2015\Sage 100 Standard ER | I<br>I<br>I<br>I<br>I<br>I<br>I<br>I<br>I<br>I<br>I<br>I<br>I<br>I<br>I<br>I<br>I<br>I<br>I |                   |  |
| Display Inactive Custom<br>Display Inactive Vendor                                                                   |                                                                                                    | ►\MAS3U\MA3_<br>                                                                            |                   |  |
| Date Settings<br>Prompt for Accounting D<br>Auto Set Accounting Dat<br>Restrict Accounting Dat                       |                                                                                                    |                                                                                             |                   |  |
| Background Color<br>Enable Company Specific Background Color Frame<br>RGB Value 128 255 128 Select Color Sample Text |                                                                                                    |                                                                                             |                   |  |
| Web Services<br>Enable Web Services                                                                                  |                                                                                                    |                                                                                             |                   |  |
| 🔲 Use as Default Compa                                                                                               | ny for Server Settings                                                                                               | Accept                                                                                      | Cancel Delete 😓 🕢 |  |

| 50 <b>9</b>                                                               | Customer Maintenance (                                          | (ABC) 3/24/2015 — 🗆 🗙                                                                                     |
|---------------------------------------------------------------------------|-----------------------------------------------------------------|----------------------------------------------------------------------------------------------------|
| Customer No.  <br>Name<br><u>1</u> . Main } ;                             | 2. Additional <u>3</u> . Statistics <u>4</u> . Summary <u>5</u> | Copy From     Renumber     More       History <u>6</u> . Invoices <u>7</u> . Transactions <u>8</u> . S/Os |
| Address<br>ZIP Code<br>City<br>Country<br>Residential Addr<br>Salesperson | Split Comm                                                      | Terms Code     1.2       Primary Contact     1.2       Ship Code     1.2       Primary Ship To     1.4    |
| Telephone<br>Fax<br>E-mail Address<br>URL Address                         | Ext                                                             | Credit Hold Credit Limit .00 Paperjess                                                                    |
|                                                                           |                                                                 | Accept Cancel Delete                                                                                      |

MicroAccounting representatives are happy to provide further assistance with your Sage product support. As always, please feel free to contact us with any questions related to your ERP, or to inquire about how you can grow your business with new Sage solutions.

### Call MicroAccounting toll-free: 855-876-3773

Or, e-mail us: info@MicroAccounting.com

« Previous Post